## **How to Modify Values on a 1096 Form**

Note: Real Business Solutions is confident in our W2 Mate calculations. However, W2 Mate does allow you to modify the calculations on form 1096.

Make sure you have the correct Company open inside W2 Mate

- 1. Click 1096 Form from the Shortcuts menu
- 2. Click Select Type of 1099/1098 form to be filed
- 3. Select the type of 1099/1098 form you would like to work with
- 4. Click OK

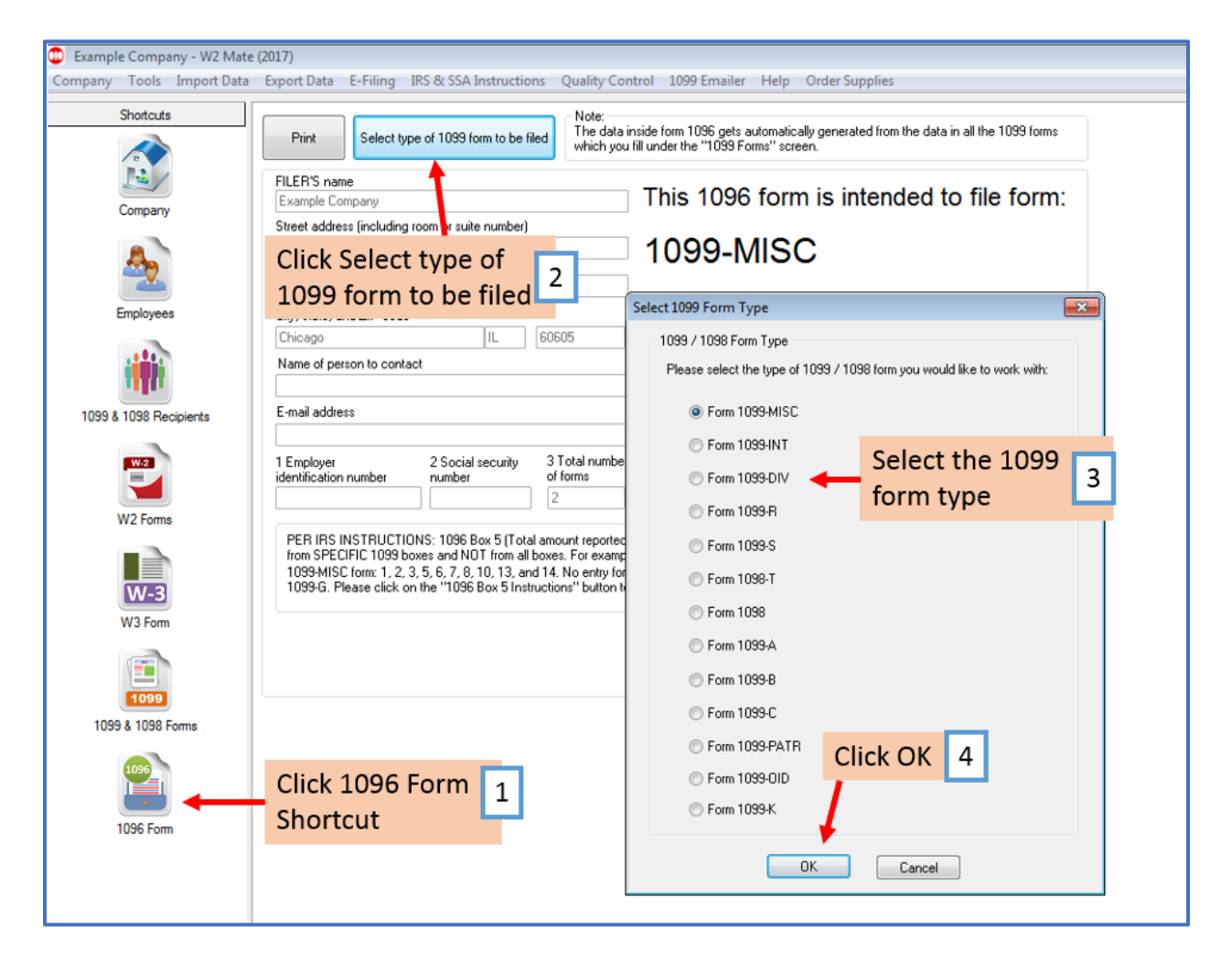

## 5. Click Print

6. Check Override 1096 Calculations

## Note: The new values entered will not be saved

- 7. Edit Box 3, Box 4, and Box 5 as needed
- 8. Click OK

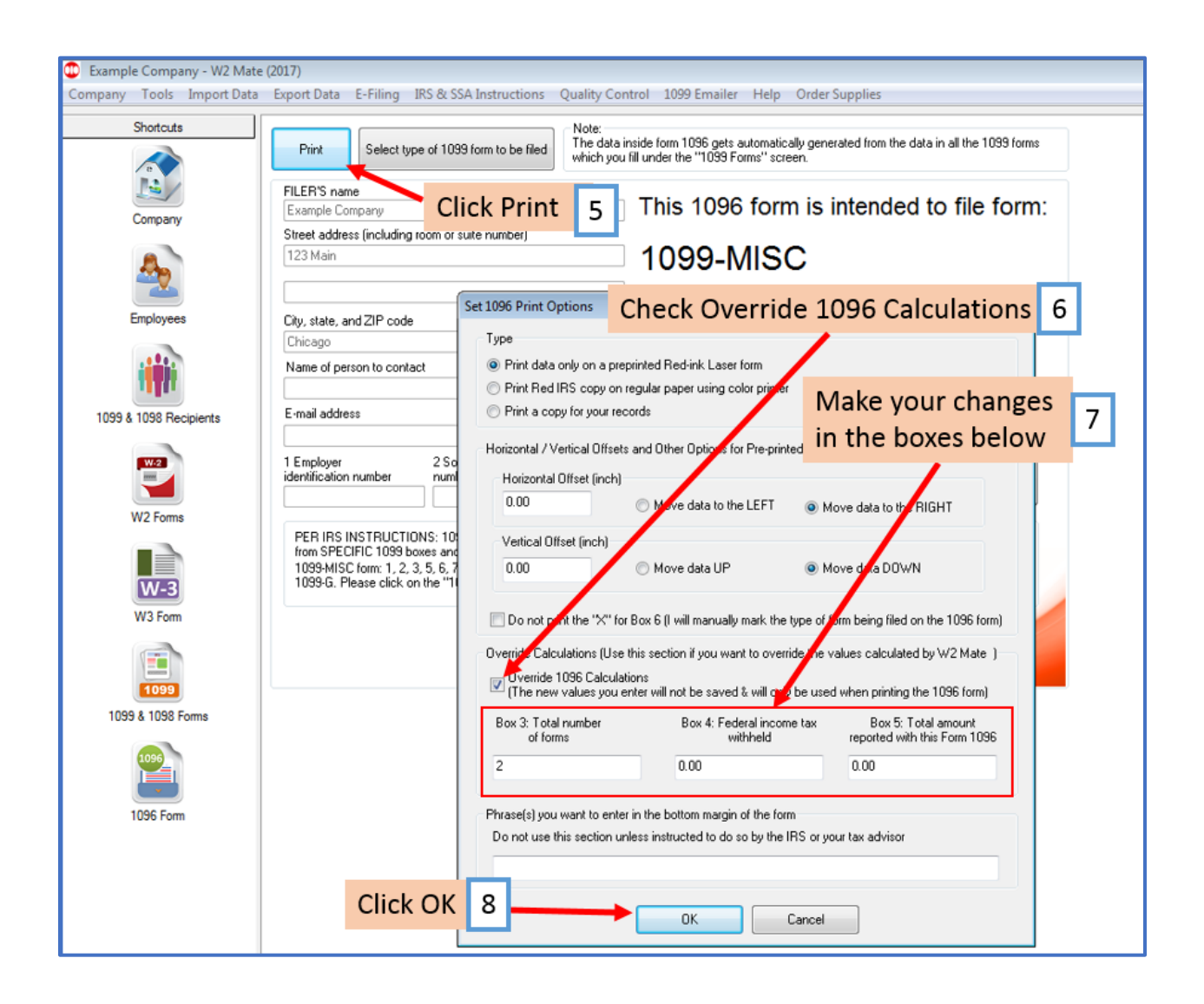

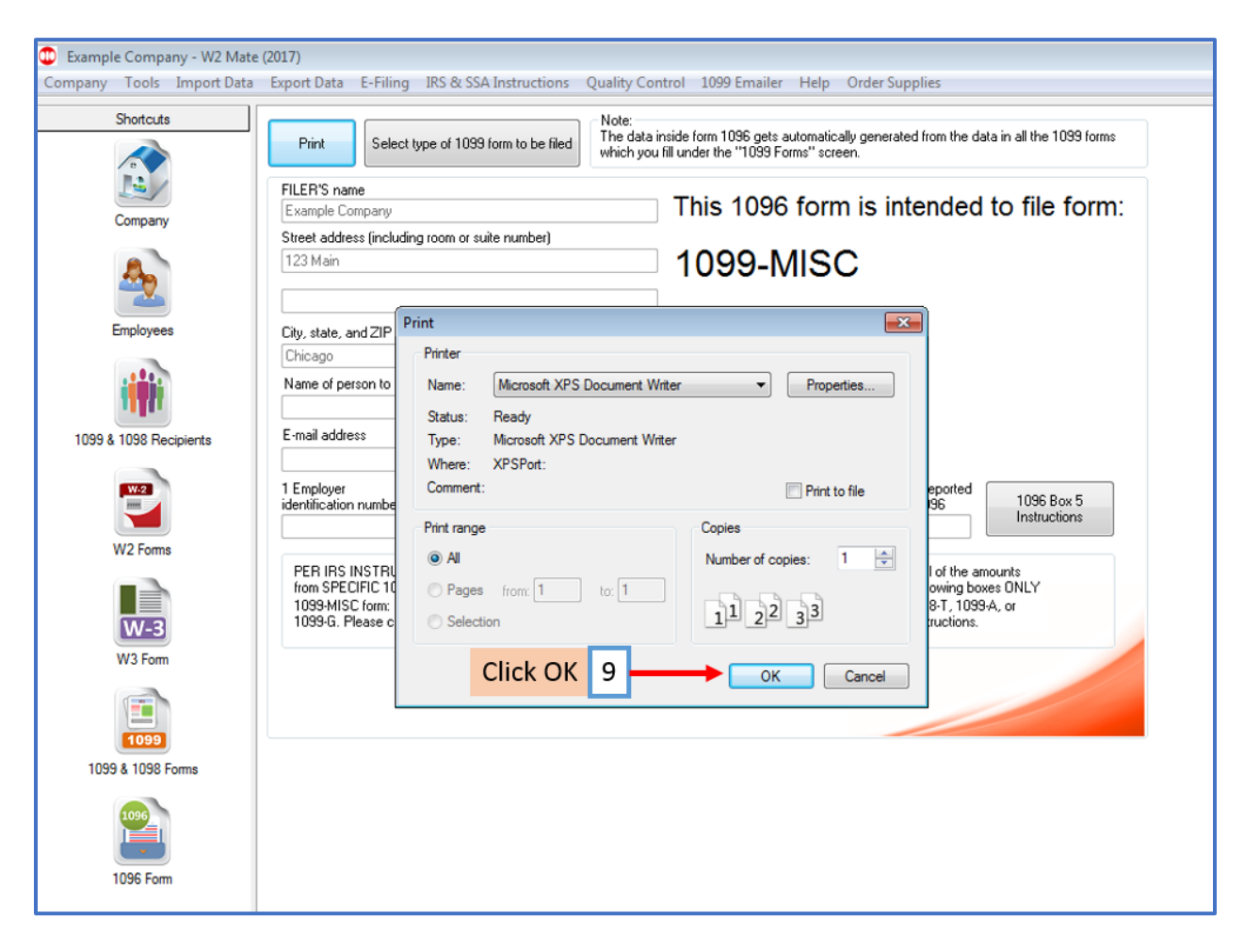

9. Verify the printer and Click OK to print the 1096 form data on the RED Pre-printed IRS form